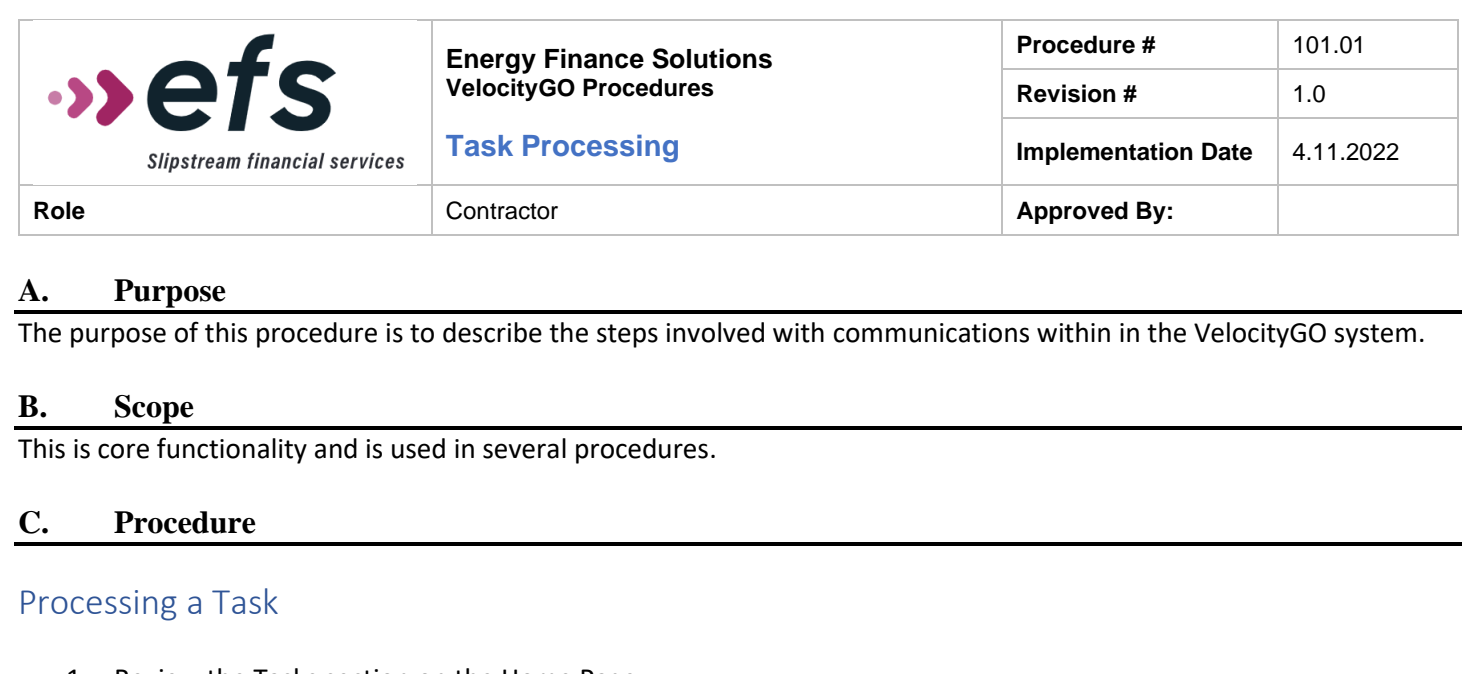

1. Review the Tasks section on the Home Page.

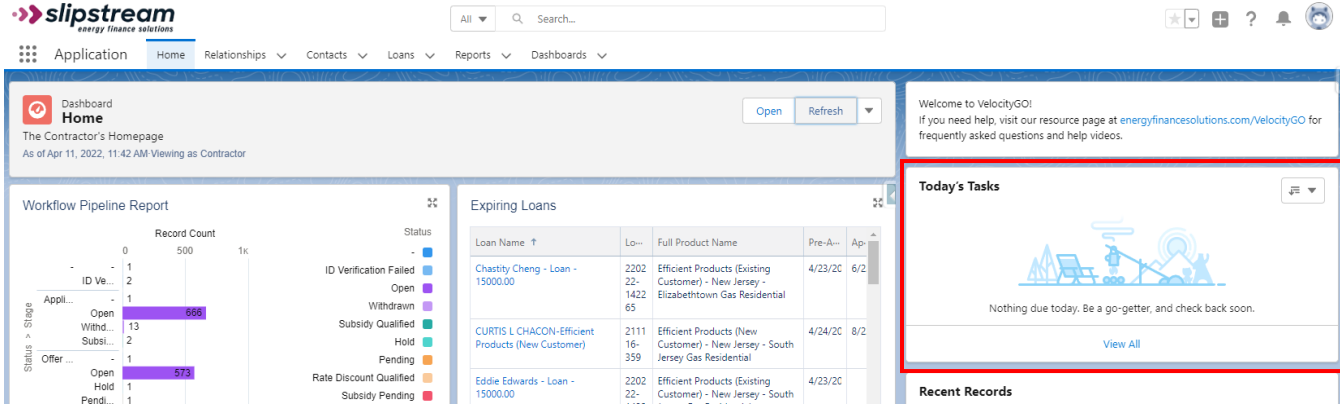

2. Click the Dropdown arrow in the upper right corner of the Tasks box. Change view from 'Today's Tasks' to 'My Tasks' to see all tasks assigned to you.

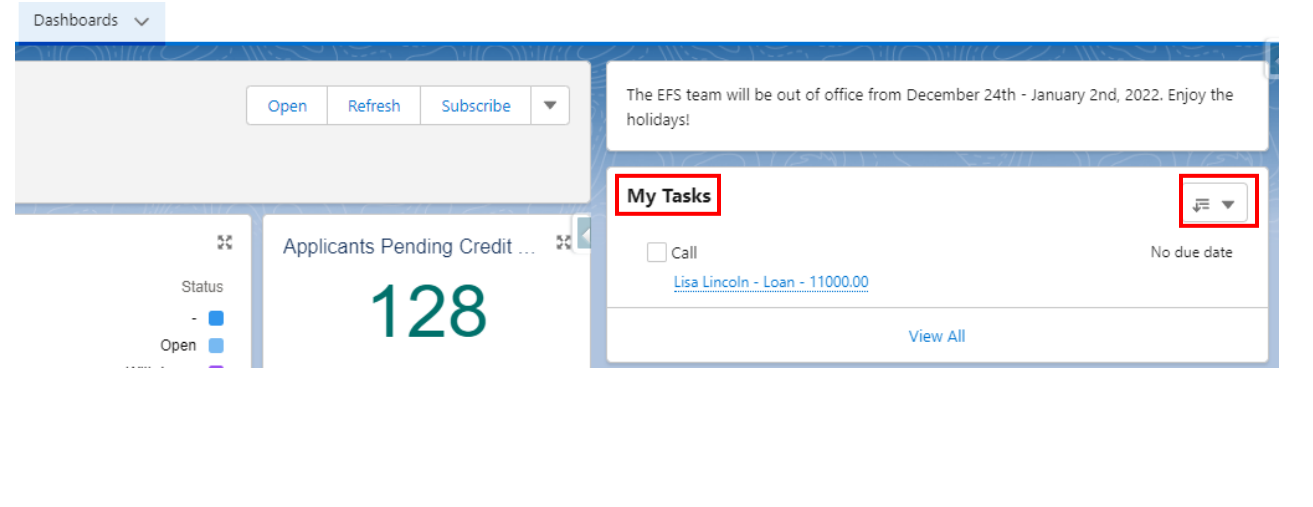

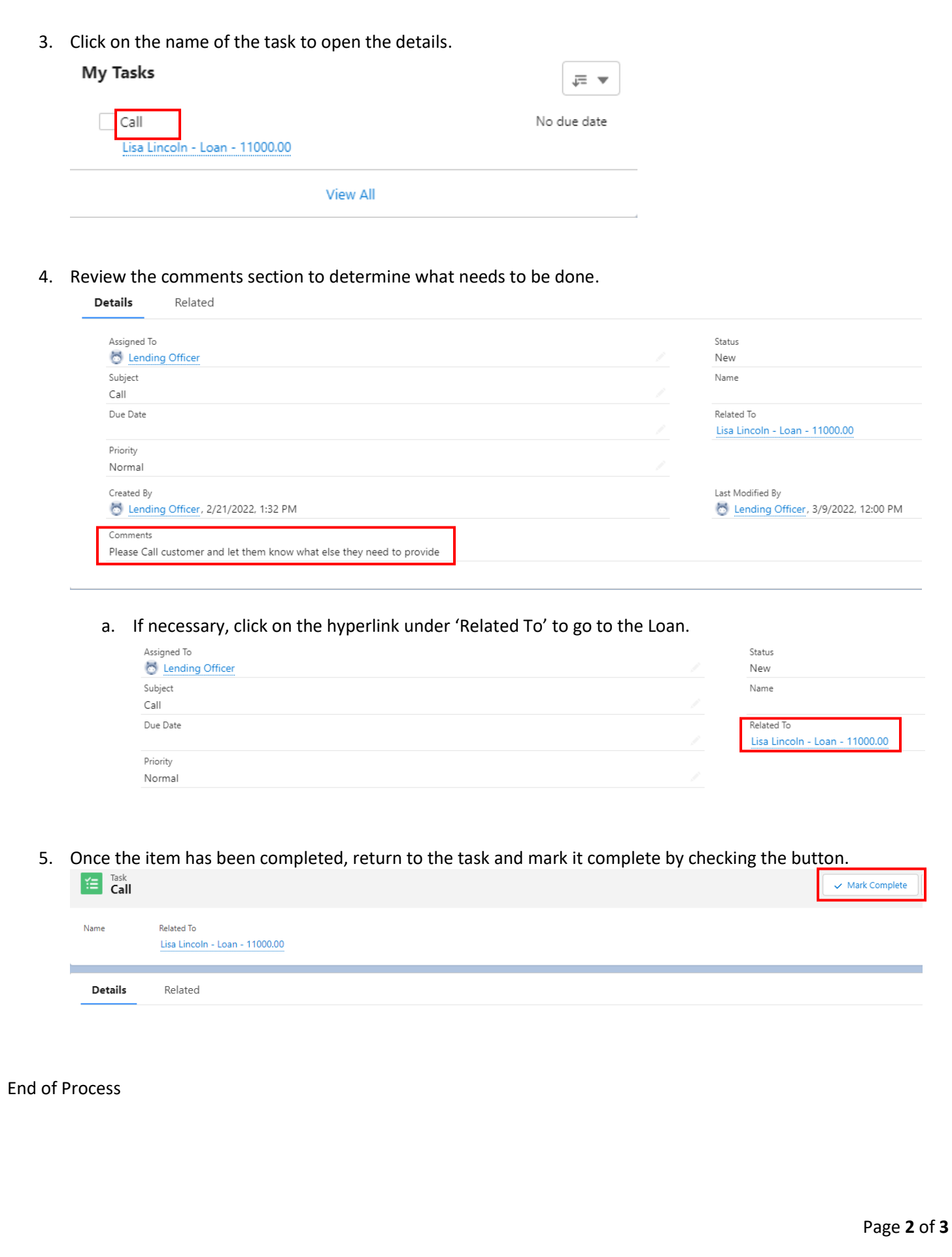

## **Revision History**

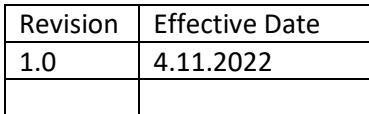